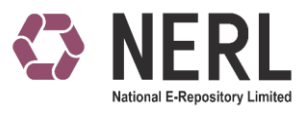

# **CSV separator handling**

As reports generated in NERL applications are Comma Separated files, there are possibilities of issue in data downloaded from the system in case data contains "," in any data field. In order to address the separator issue below changes in the local PC / Laptop setting are to be executed.

#### **1. Search for Control Panel in windows search option.**

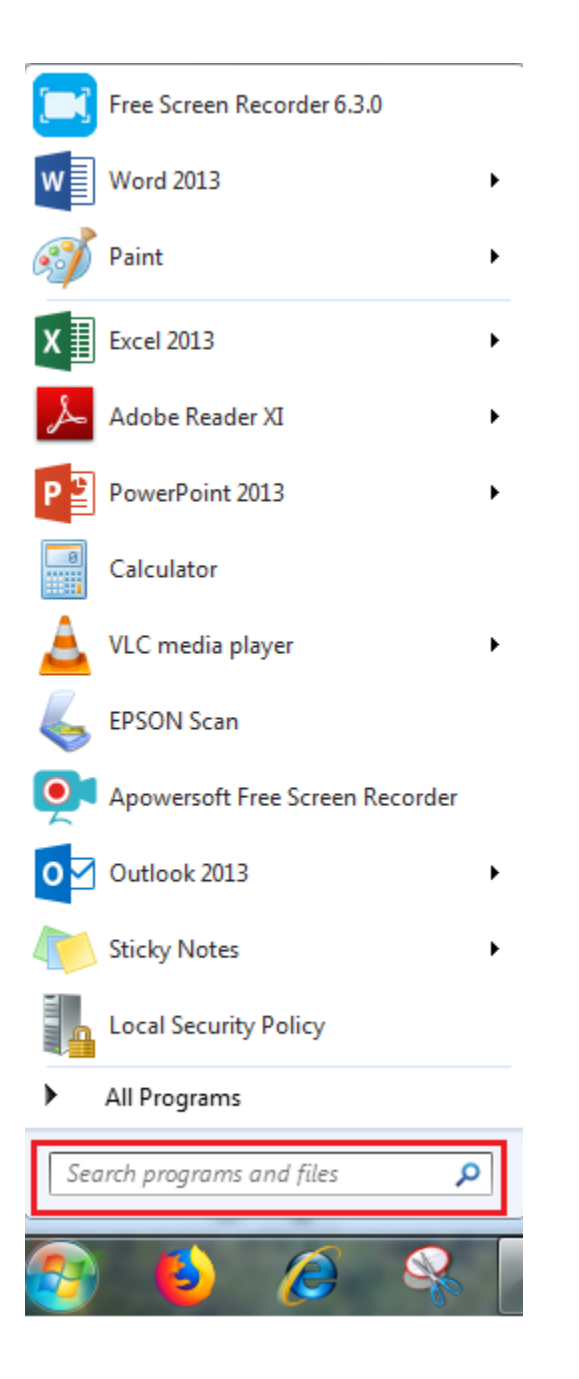

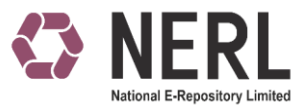

2. Click on control panel option.

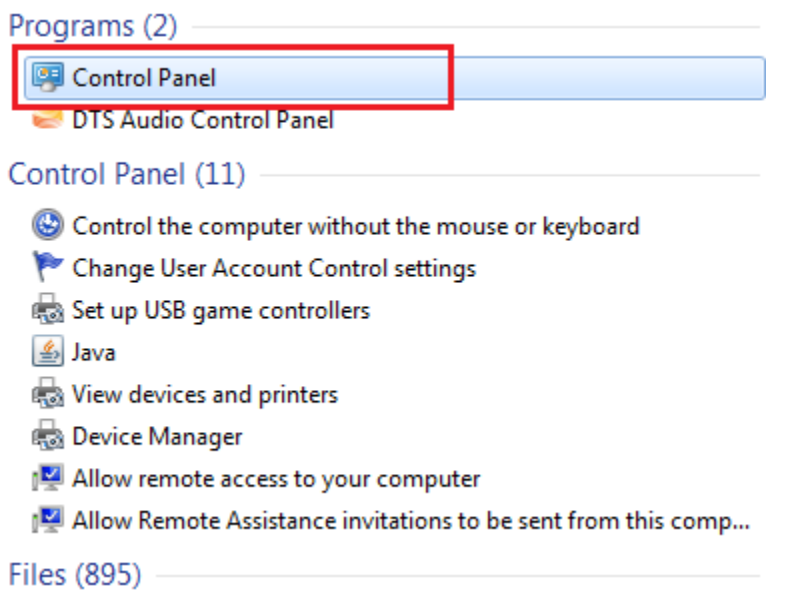

3. Click on the Clock, Language and Region option

#### Adjust your computer's settings

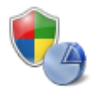

System and Security Review your computer's status Back up your computer Find and fix problems

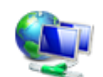

Network and Internet View network status and tasks Choose homegroup and sharing options

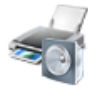

Hardware and Sound View devices and printers Add a device Connect to a projector Adjust commonly used mobility settings

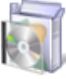

Programs Uninstall a program Get programs

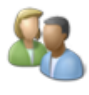

**User Accounts** Change account type

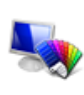

Appearance and Personalization Change the theme Change desktop background Adjust screen resolution

View by: Category ▼

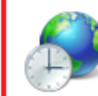

Clock, Language, and Region Change keyboards or other input methods Change display language

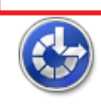

**Ease of Access** Let Windows suggest settings Optimize visual display

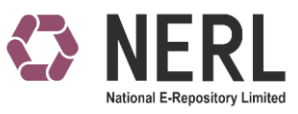

## 4. Click on Region and Language

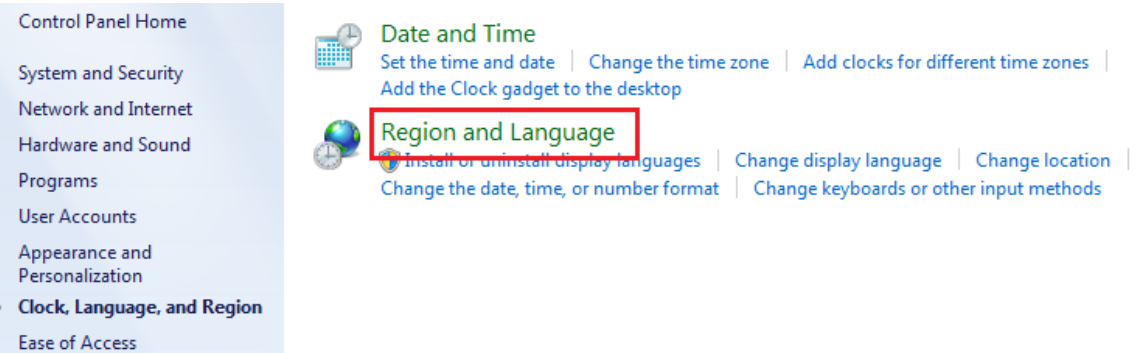

### 5. Select Additional settings

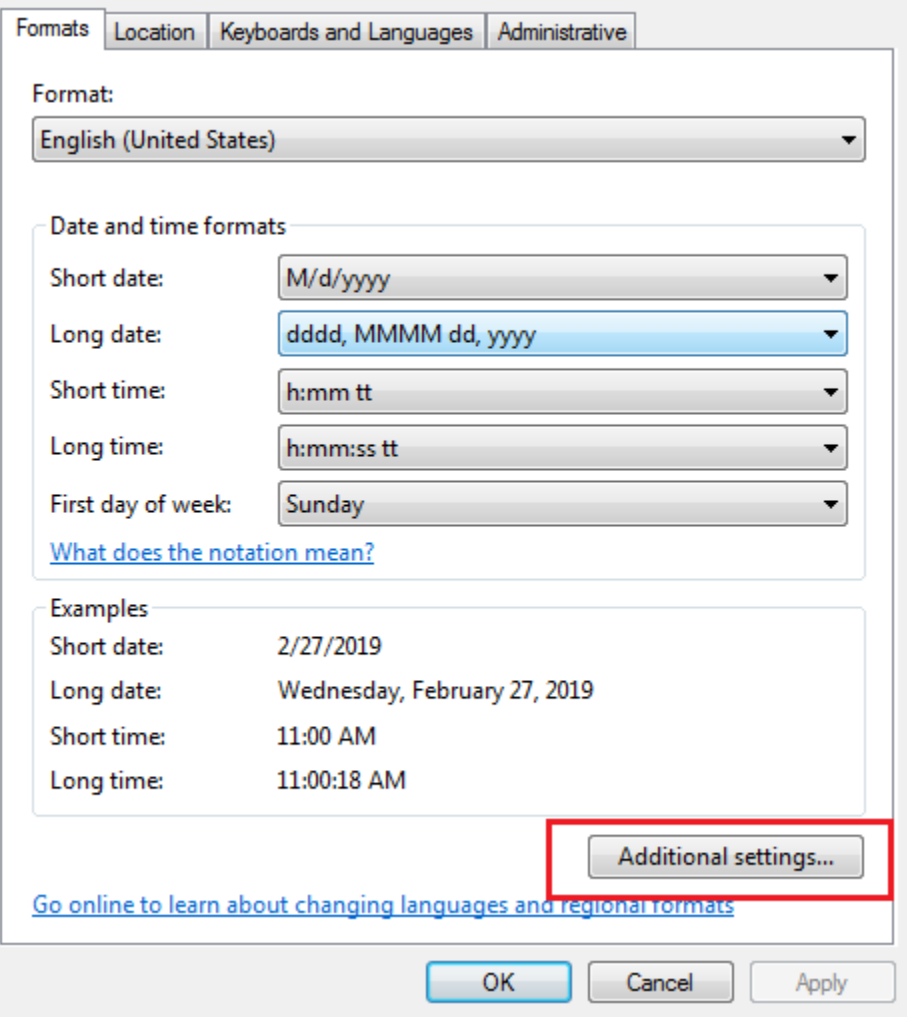

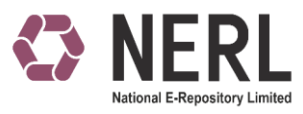

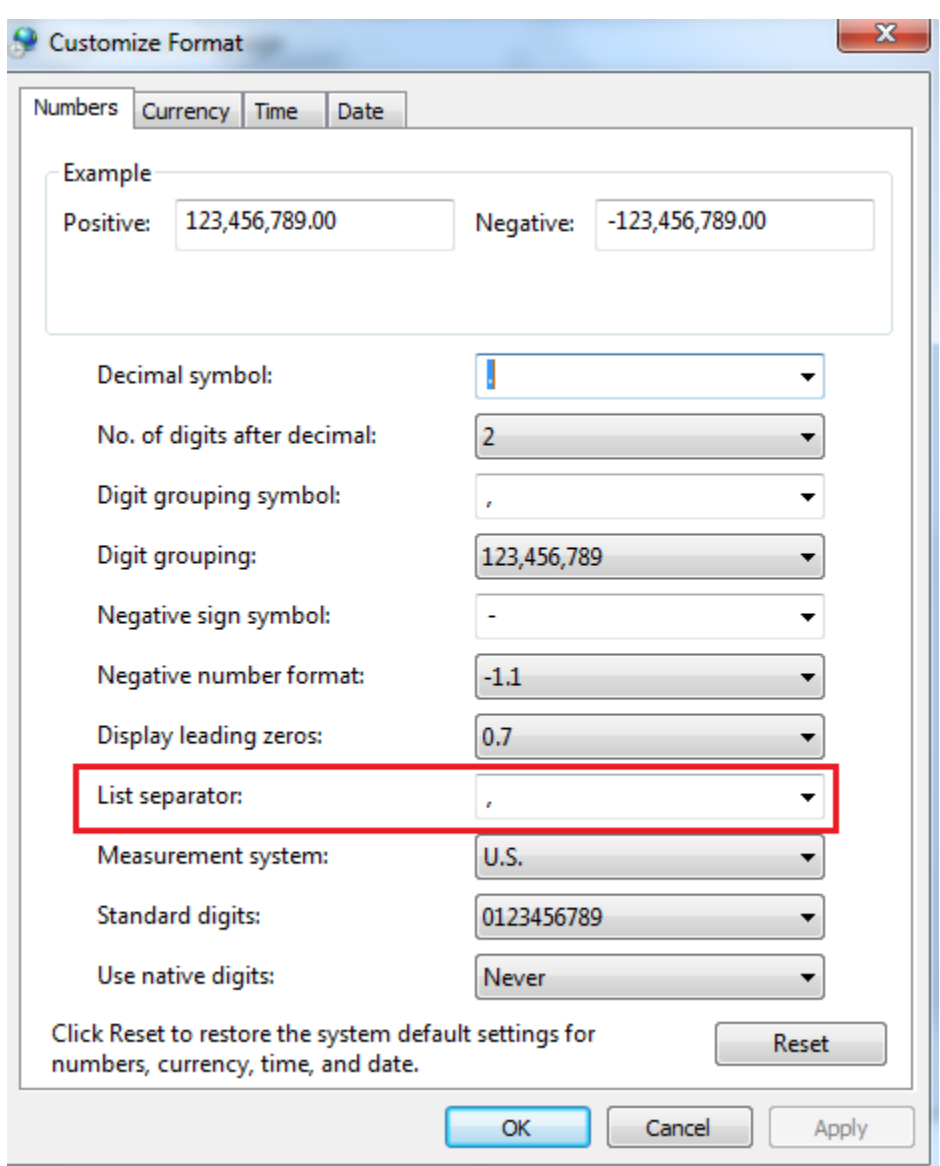

6. Change the List Separator from "," (Comma) to "" (Apostrophe)

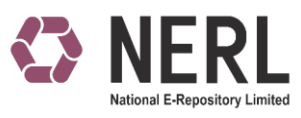

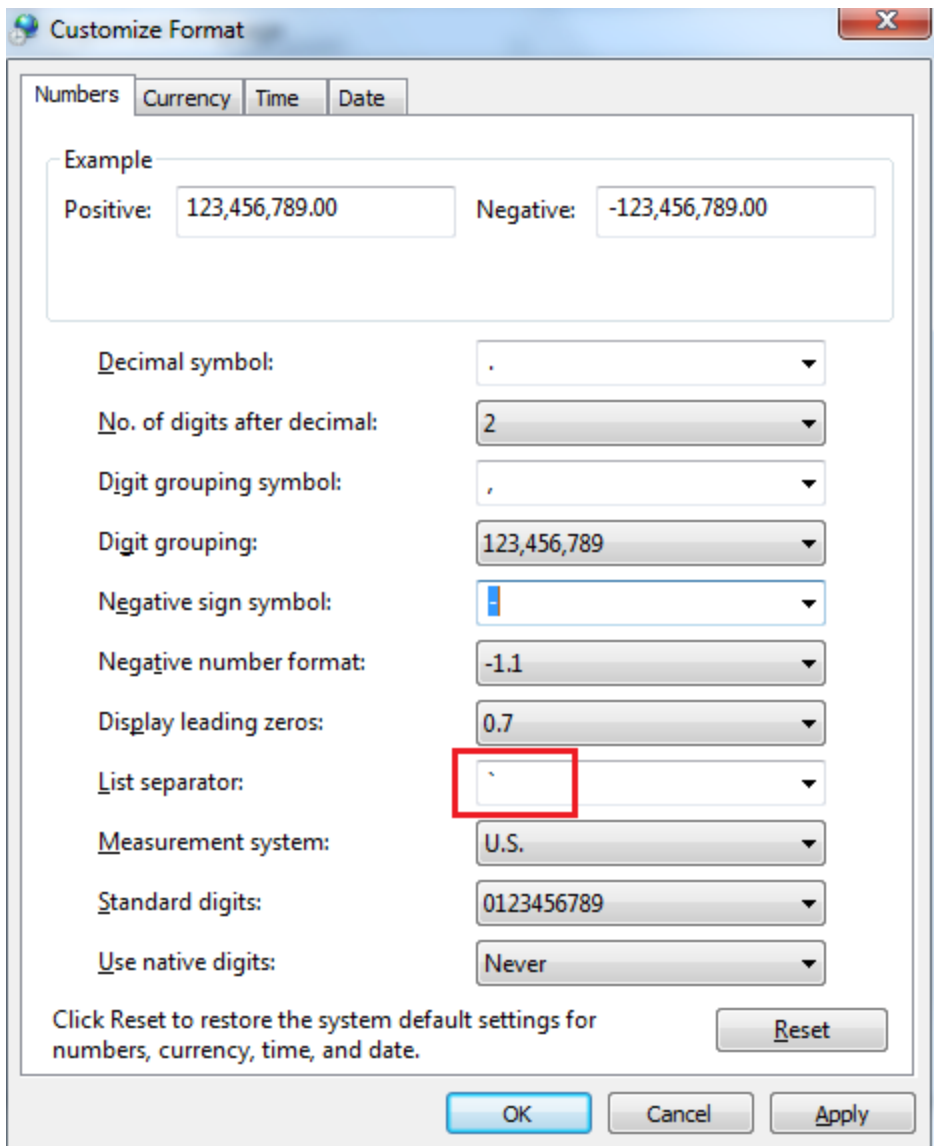

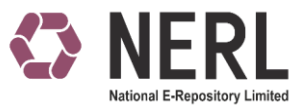

7. Click on "Apply" & "Ok" to save the changes.

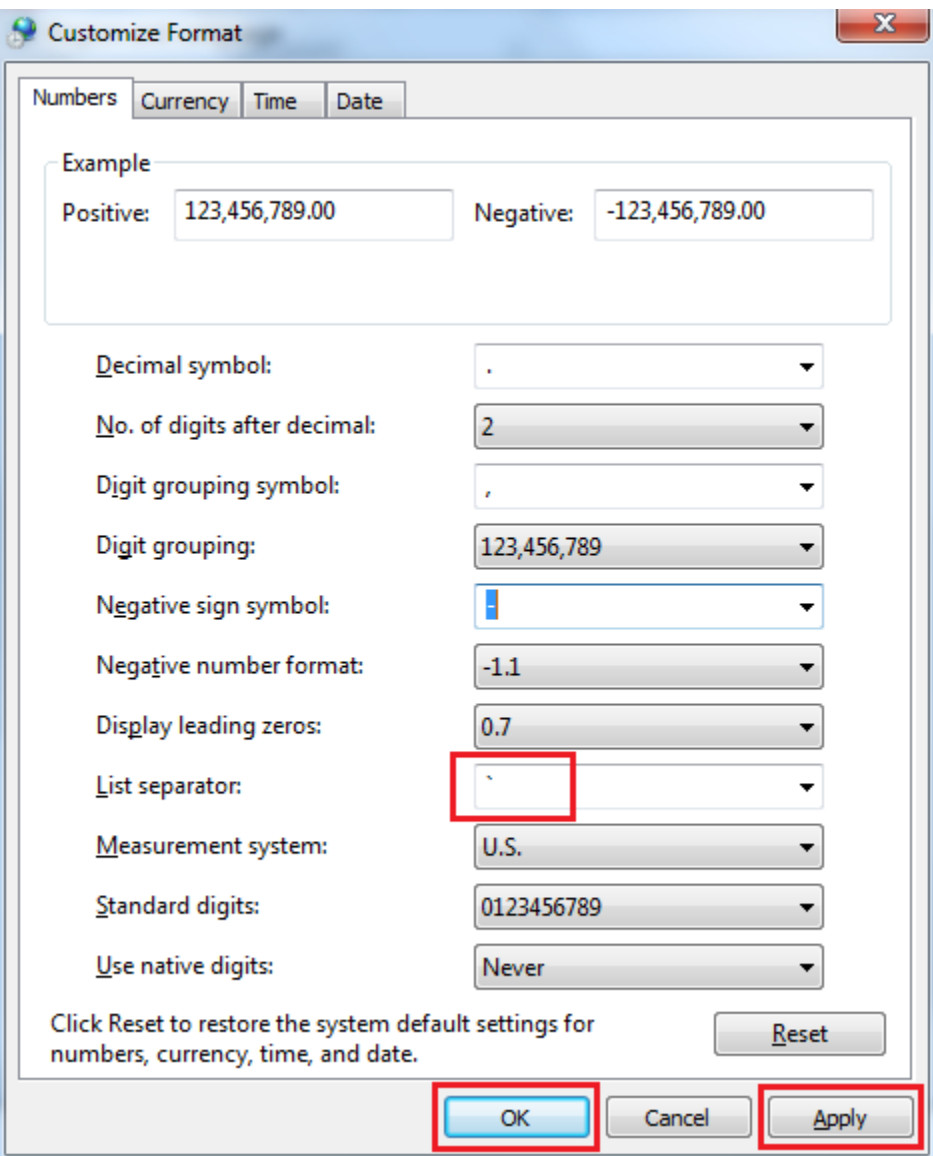